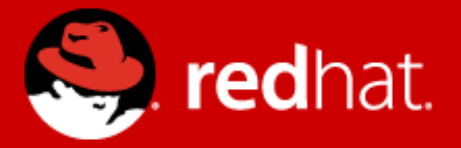

### Boston Linux UNIX March 2016

### Understanding systemd

**Presented By** Christoph Doebeck Principal Solutions Architect Red Hat

**Additional Credits** Patrick Ladd / Red Hat (TAM)

## What is systemd?

- Replaces init
	- Literally!

root@rhel7  $\sim$ ]# ls -al /sbin/init lrwxrwxrwx. 1 root root 22 Jan 27 13:43 /sbin/init -> ../lib/systemd/systemd [root@rhel7 ~]#  $\Box$ 

- First process to start and last to stop
- Parent process of all other processes
- Manages services and other resources

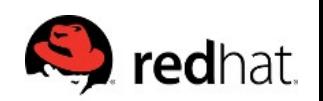

## What was init again?

- init System V UNIX origins in 1970s
- Process for starting system:

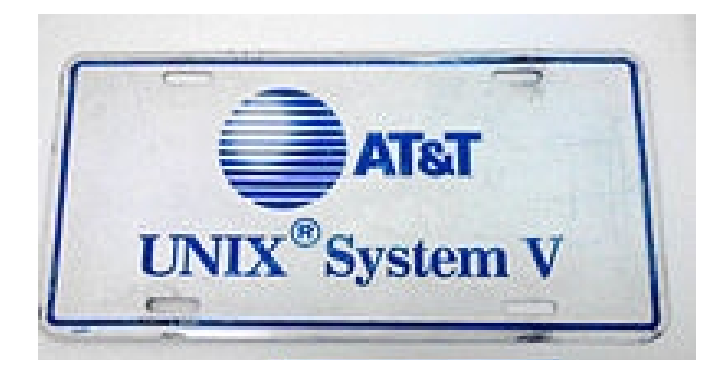

- BIOS/UEFI → Bootloader → Kernel → init
- init is the parent of all processes
- Creates processes from scripts stored in /etc/inittab
- "Modern" init scripts are stored in /etc/init.d and called from /etc/rc\*

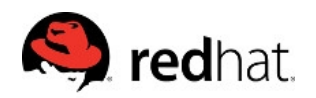

## Why replace System V init?

- init scripts!
	- Old, poorly maintained
	- Lack of standardization
	- Difficult / impossible to analyze (by humans and/or computers)
- Single threaded
- Unable to represent complex relationships

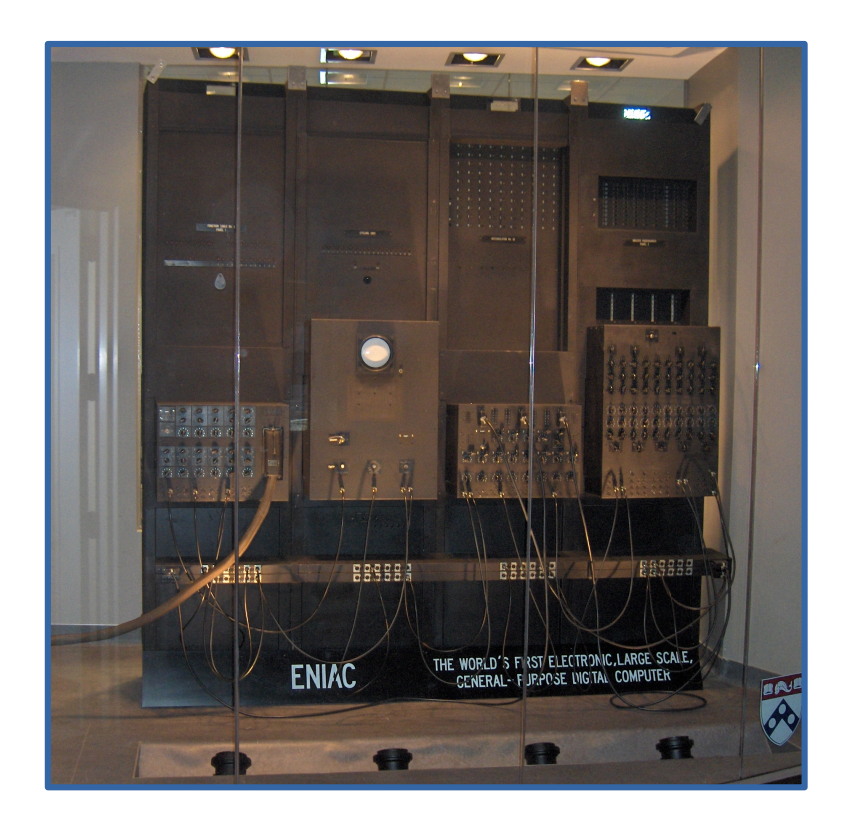

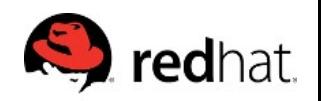

### /etc/init.d/httpd (taken from RHEL 6.5, comments removed)

```
. /etc/rc.d/init.d/functions
if [ -f /etc/sysconfig/httpd ]; then
      . /etc/sysconfig/httpd
fi
HTTPD_LANG=${HTTPD_LANG-"C"}
INITLOG_ARGS=""
apachectl=/usr/sbin/apachectl
httpd=${HTTPD-/usr/sbin/httpd}
prog=httpd
pidfile=${PIDFILE-/var/run/httpd/httpd.pid}
lockfile=${LOCKFILE-/var/lock/subsys/httpd}
RETVAL=0
STOP_TIMEOUT=${STOP_TIMEOUT-10}
start() {
      echo -n $"Starting $prog: "
      LANG=$HTTPD_LANG daemon --pidfile=${pidfile} $httpd $OPTIONS
      RETVAL=$?
      echo
    [ $RETVAL = 0 ] & & touch ${loc} k filock file }
     return $RETVAL
}
stop() {
      echo -n $"Stopping $prog: "
      killproc -p ${pidfile} -d ${STOP_TIMEOUT} $httpd
      RETVAL=$?
      echo
    \int $RETVAL = 0 \int && rm -f ${lockfile} ${pidfile}
}
```
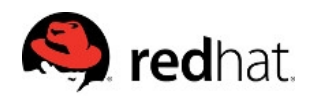

### /etc/init.d/httpd (continued)

```
reload() \{echo -n $"Reloading $prog: "
  if ! LANG=$HTTPD LANG $httpd $OPTIONS -t >&/dev/null; then
     RETVAL=6
     echo $"not reloading due to configuration syntax error"
     failure $"not reloading $httpd due to configuration syntax error"
  else
     LSB=1 killproc -p ${pidfile} $httpd -HUP
     RETVAL=$?
     if [ $RETVAL -eq 7 ]; then
       failure $"httpd shutdown"
     fi
  fi
  echo
\}case "$1" in
 start)
     start
     \ddot{\phantom{a}}, ,stop)
     stop
     \sim, ,status)
     status -p ${pidfile} $httpd
     RETVAL=$?
     \ddotsc, ,
```
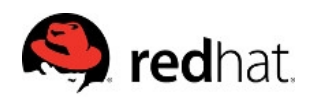

### /etc/init.d/httpd (still continued...)

```
restart)
     stop
     start
     \ddotsccondrestart|try-restart)
     if status -p ${pidfile} $httpd >&/dev/null; then
           stop
           start
     fi
     \ddotsc, ,force-reload|reload)
     reload
     \simgraceful|help|configtest|fullstatus)
     $apachectl $@
     RETVAL=$?
     , ,\starecho $"Usage: $prog
{start|stop|restart|condrestart|try-restart|force-reload|reload|status|fullstatus|graceful|help|configtest}"
     RETVAL=2
esac
exit $RETVAL
```
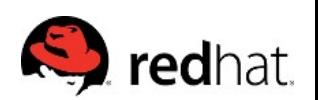

## systemd: httpd.service

[Unit] Description=The Apache HTTP Server After=remote-fs.target nss-lookup.target

[Service]

Type=notify EnvironmentFile=/etc/sysconfig/httpd ExecStart=/usr/sbin/httpd \$OPTIONS -DFOREGROUND ExecReload=/usr/sbin/httpd \$OPTIONS -k graceful ExecStop=/usr/sbin/httpd \$OPTIONS -k graceful-stop

KillSignal=SIGCONT PrivateTmp=true

[Install] WantedBy=multi-user.target

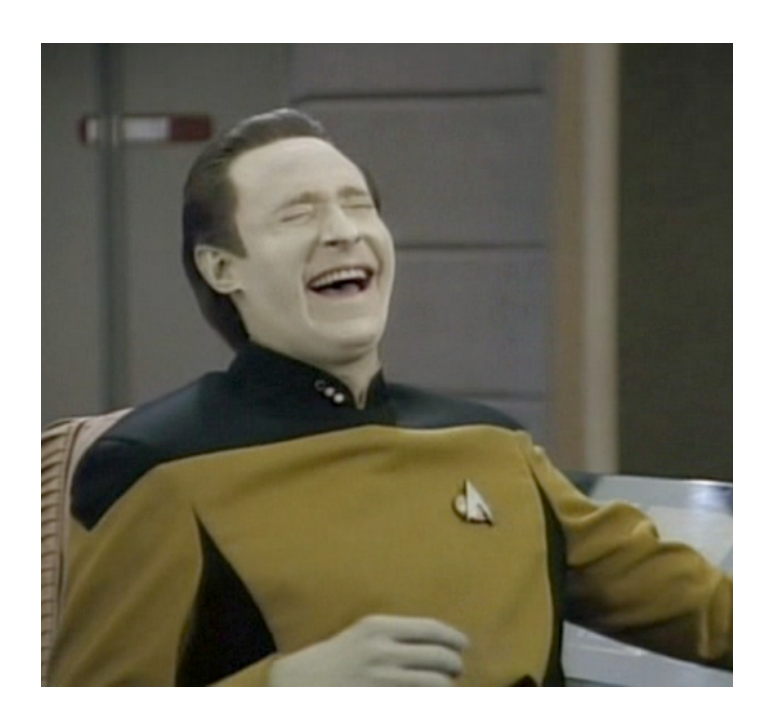

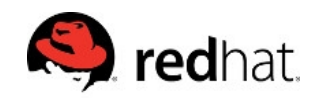

## So long, and thanks for all the fish

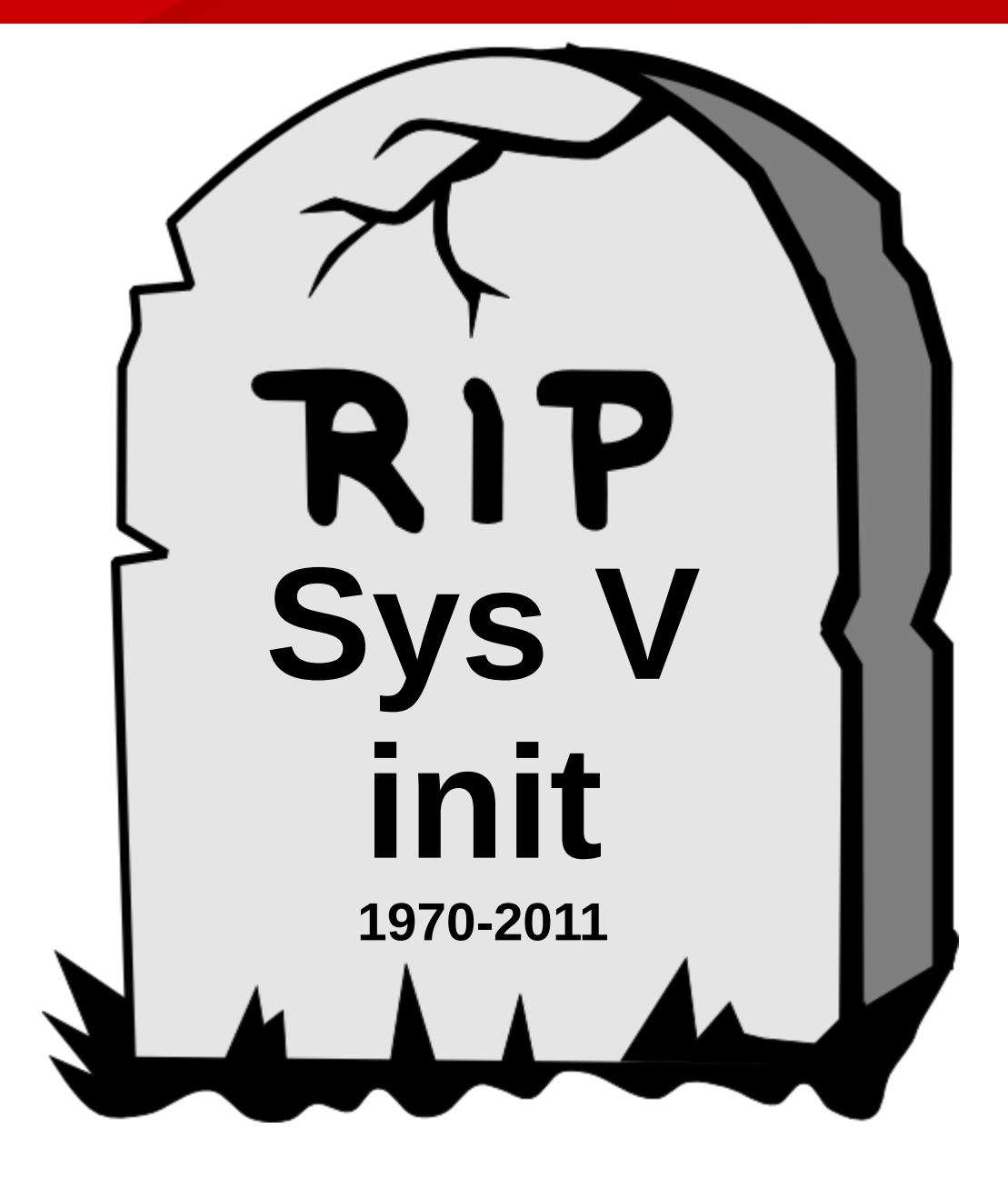

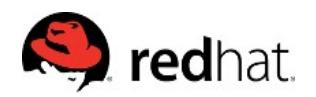

## Adoption

- Default init in
	- Fedora 15 May 2011
	- Arch October 2012
	- Red Hat June 2014
	- SUSE October 2014
	- Ubuntu & Debian April 2015

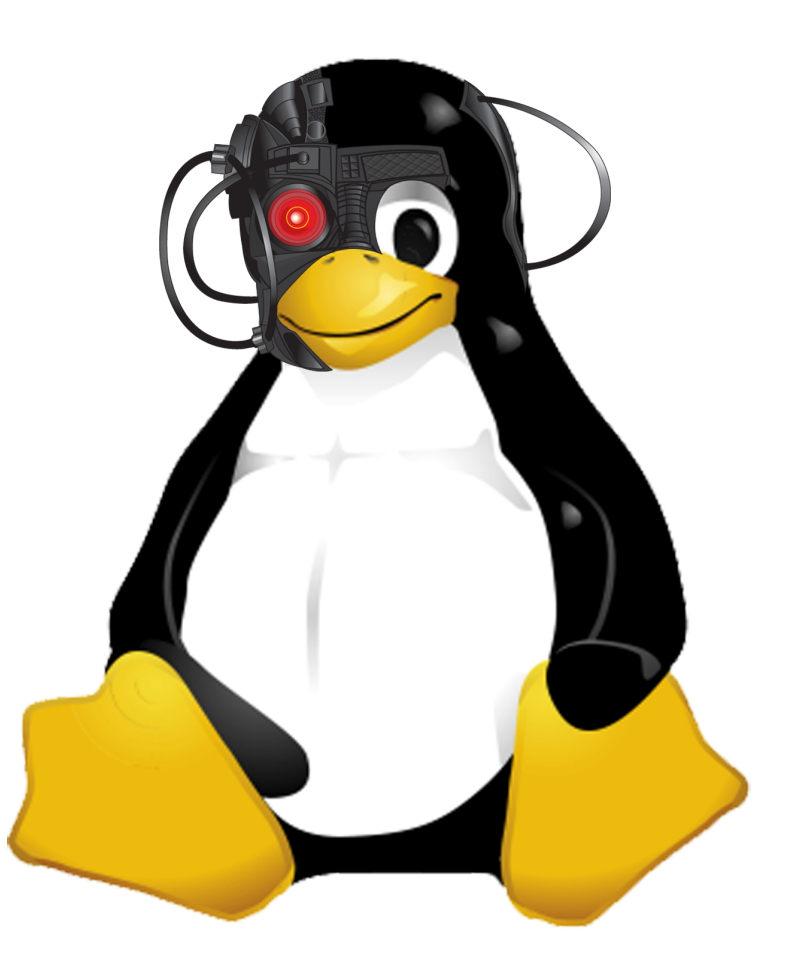

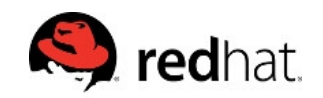

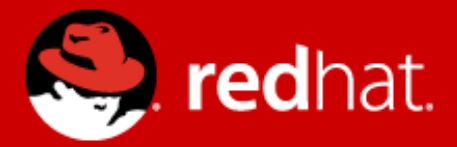

# systemd - System & Service Manager

## systemd Overview

- Controls More than Services
- Dependency Control
- Tracks and Restarts Services
- Service Activation
- Faster Start Up and Shutdown
- Improved Resource Management
- Better Logging, Debugging and Profiling
- Backwards compatible
- Easier to learn

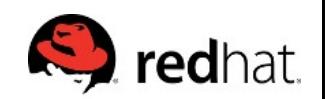

### systemd Units

Controls more than services, it controls all resources on the system referred to as units.

Examples of Units:

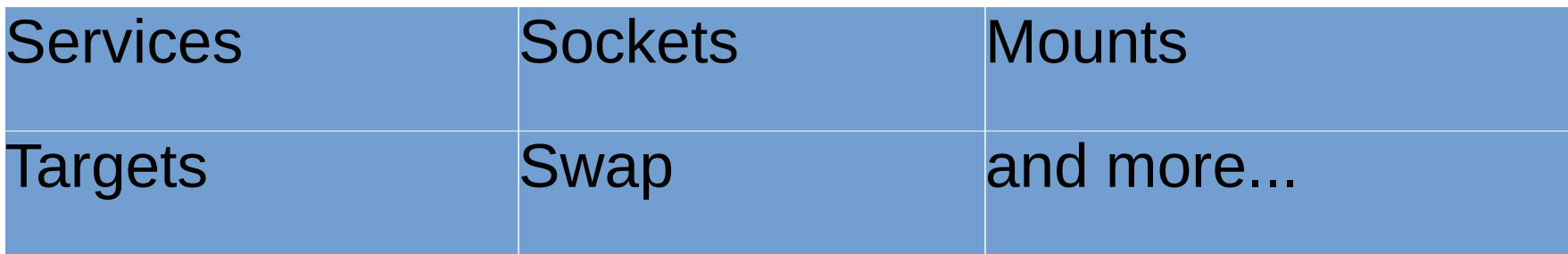

Units are defined using Unit Files

• Naming convention is name unit type

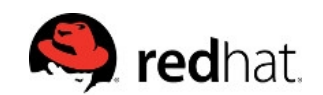

## systemd Unit Files

- Maintainer files: /usr/lib/systemd/system
- Administrator files: /etc/systemd/system
- Non-persistent, runtime data: /run/systemd
- Drop-ins: /etc/systemd/system/[name.type].d/\*.conf

**Note:** unit files under /etc will take precedence over /usr

Don't forget `systemctl daemon-reload` when modifying units.

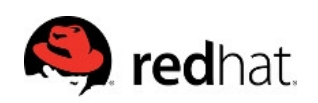

## Common Unit File Options

- Description=Unit description
- Documentation=Documentation links
- Requires=Additional units required
- Before/After=Unit must start Before/After
- Wants=Weaker Requires
- Conflicts=Units cannot co-exist
- WantedBy/RequiredBy=Set other units requirement
- Lots of great detail in the [RHEL 7 System Administrator's Guide](https://access.redhat.com/documentation/en-US/Red_Hat_Enterprise_Linux/7/html/System_Administrators_Guide/sect-Managing_Services_with_systemd-Unit_Files.html)

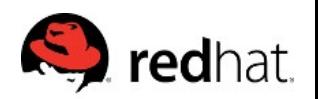

### Service Activation

- Start up services when needed
	- Save resources
	- Increased reliability
	- Transparent to client
- Activation by Socket, Device, Path, Bus, and Timer
- Recommended to convert xinetd services to units

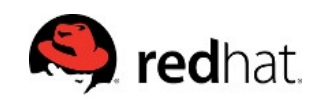

## Improved Resource Management

- Services labeled and isolated with Cgroups
- More control than nice alone

- Can properly kill/restart entire service chain
- Can configure multiple instances for a single service
- Can balance by shares or by hard limits

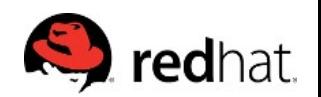

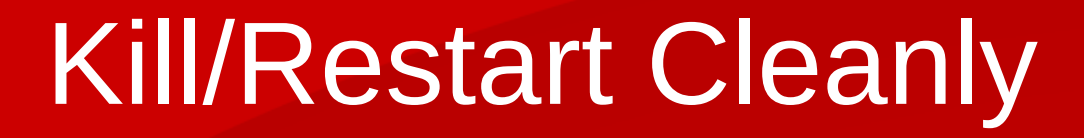

- Tracked in the kernel
- Knows all children
- Don't need to rely on a potentially misbehaving process to hopefully kill its children

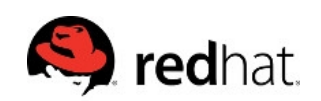

## Auto-Restarting

- It's paying attention!
- Reality: software does crash occasionally
- Reduces need for manual intervention
- Socket stays open, only lose that single transaction

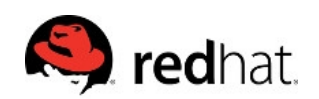

## systemd: Managing Services

### With init:

\$ service *unit* {start,stop,restart,reload}

With systemd:

\$ systemctl {start,stop,restart,reload} *unit1* [*unit2* …]

- Allows multiple services to be acted on simultaneously
- Assumes .service as unit type
- Tab completion works great with systemctl
	- Install bash-completion

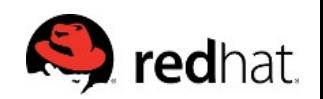

### systemctl vs service

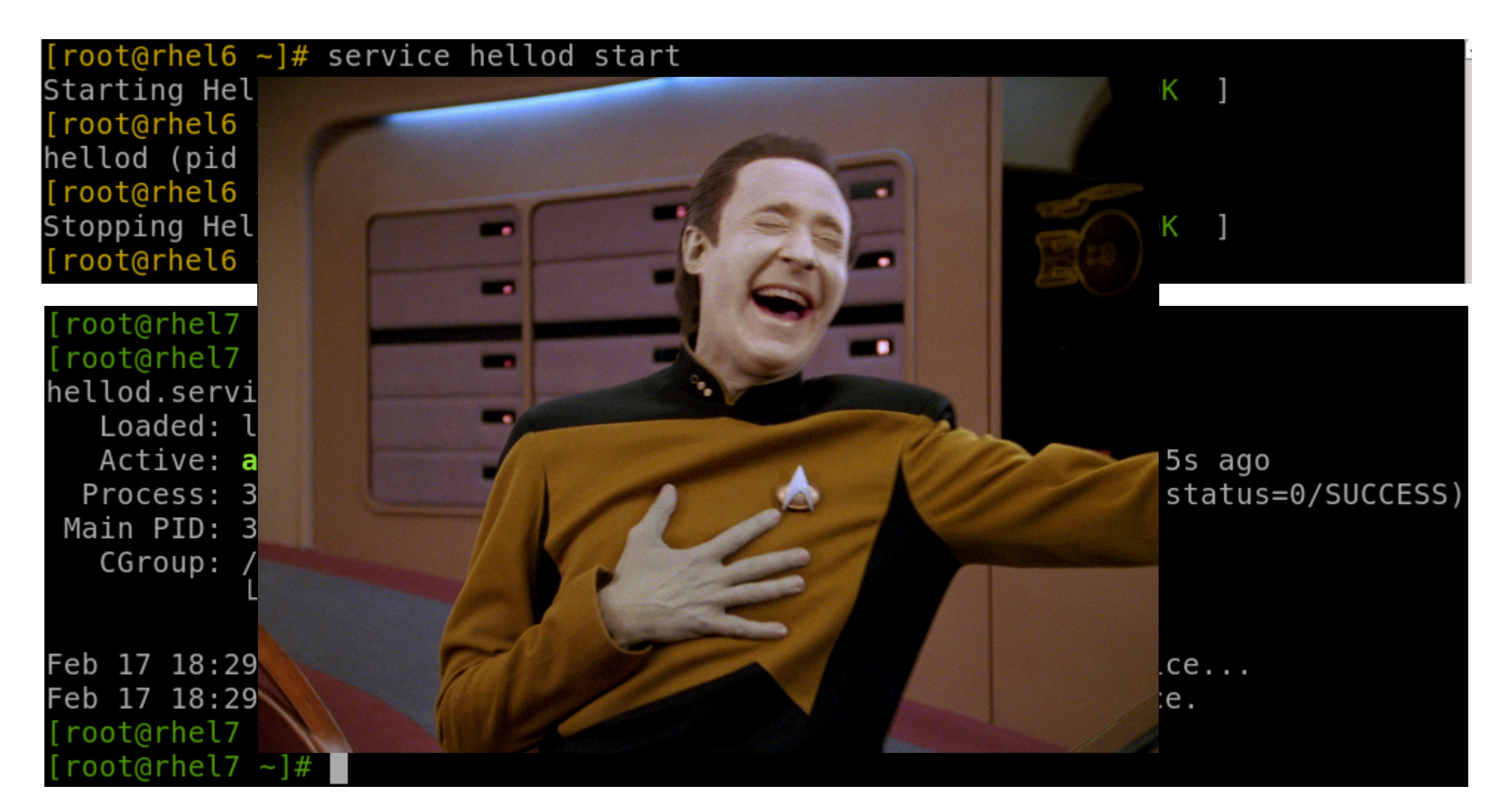

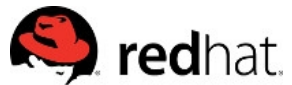

### systemctl vs service

### • List services:

 $[root@rho16 - ]#$  service --status-all abrt-ccpp hook is installed abrtd (pid  $1652$ ) is running... abrt-dump-oops is stopped acpid (pid 1440) is running... atd (pid  $1675$ ) is running... auditd (pid 1106) is running... automount (pid 1518) is running... certmonger (pid 1704) is running... Stopped cgred is stopped

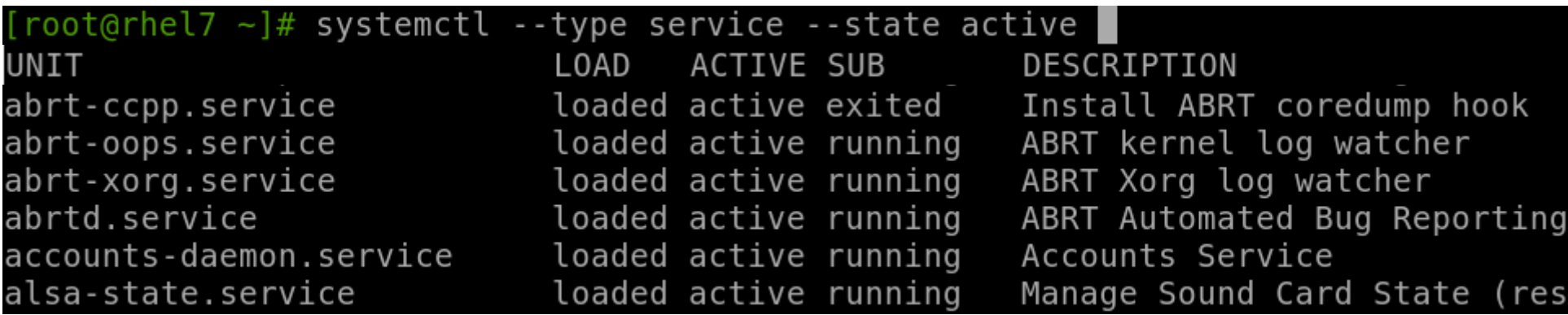

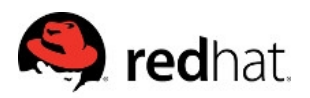

### Managing Services: Enable / Disable

### With init:

\$ chkconfig *unit* {on,off}

With systemctl:

\$ systemctl {enable, disable, mask, unmask} *unit* [*unit...*]

mask – "This will link these units to /dev/null, making it impossible to start them. This is a stronger version of disable, since it prohibits all kinds of activation of the unit, including manual activation. Use this option with care."

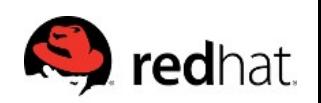

## Systemctl vs chkconfig

### List all services:

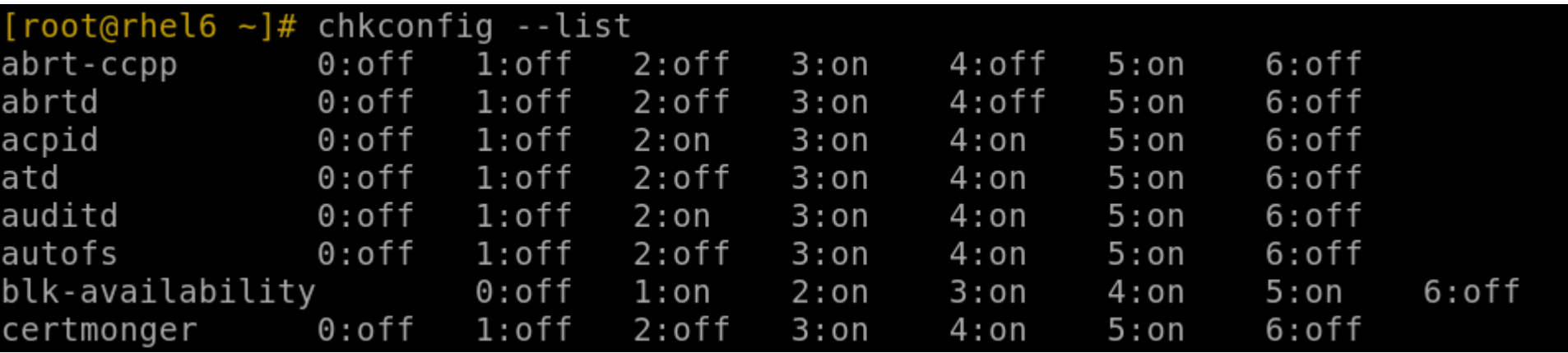

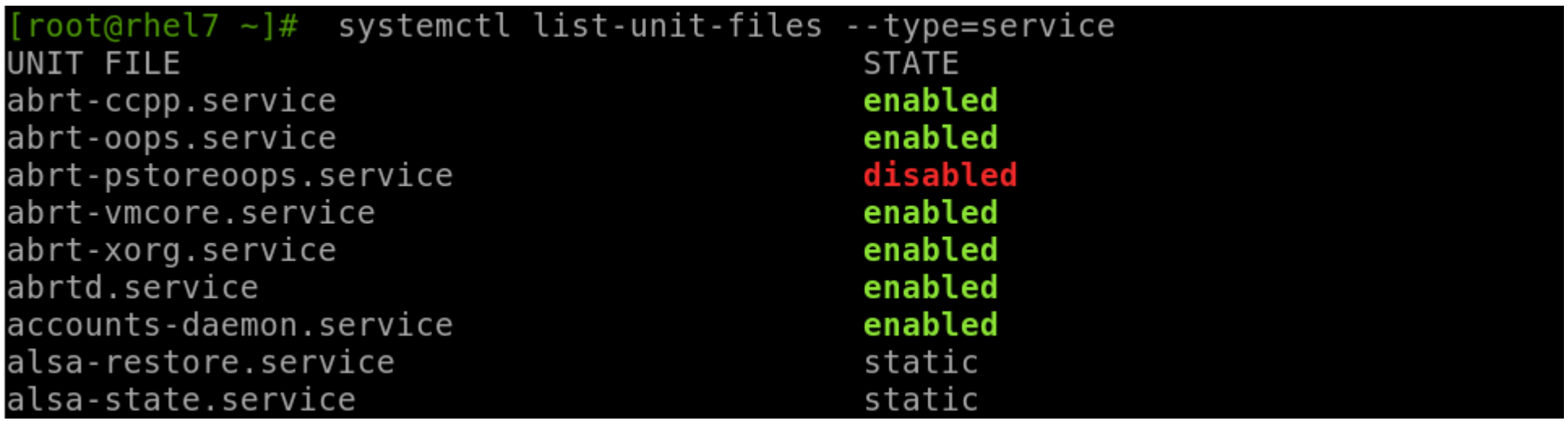

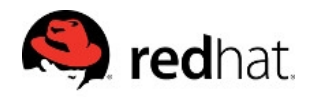

### systemctl

### Lots of options...

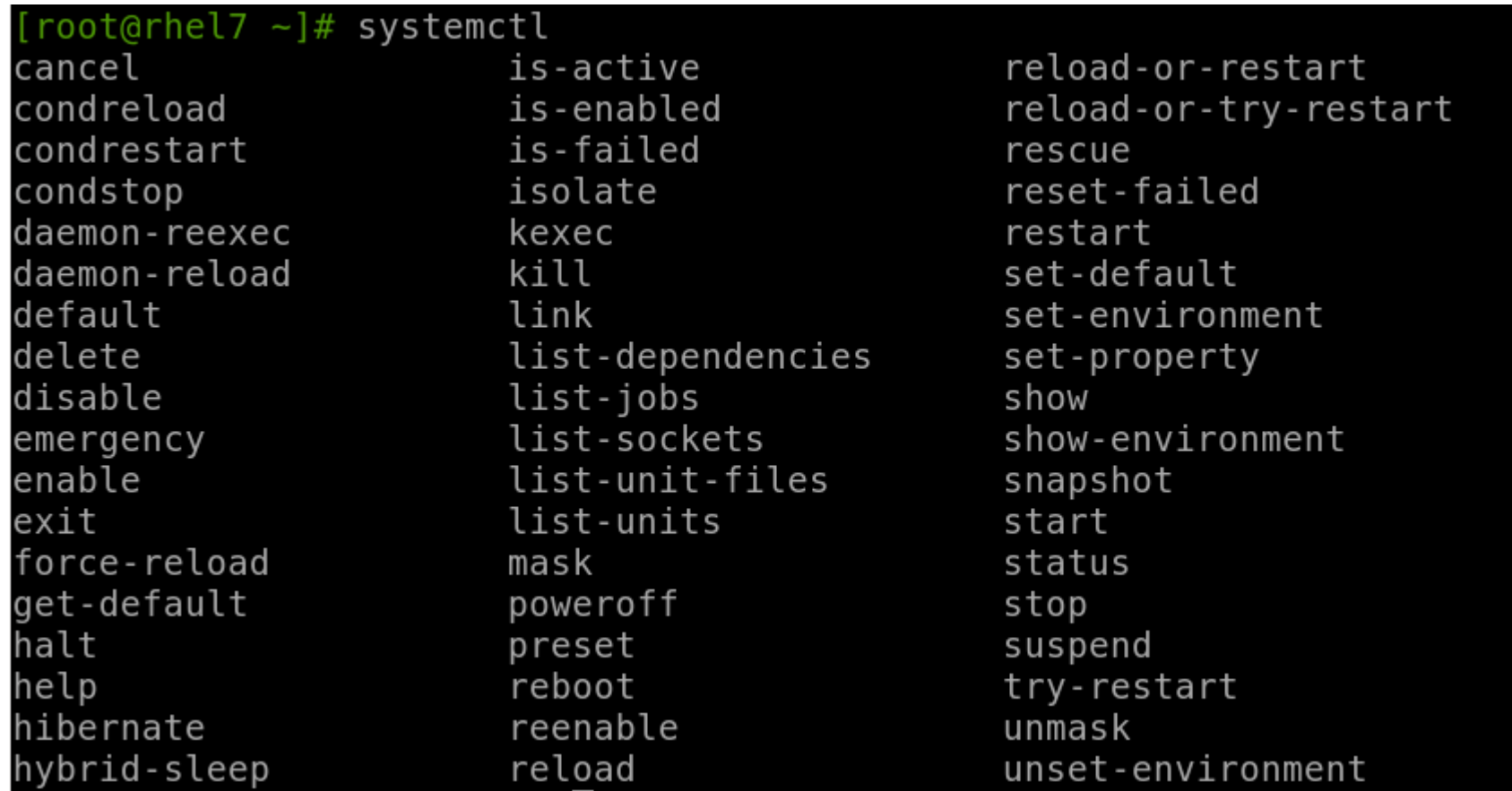

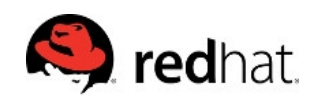

## systemd-\*

### Lots of new commands...

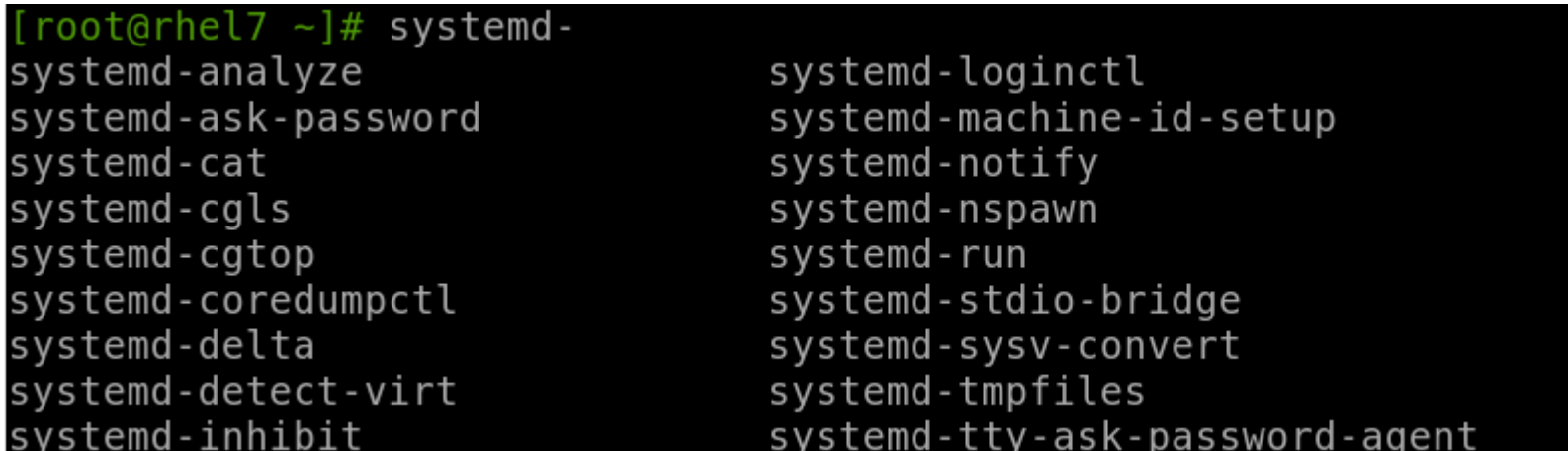

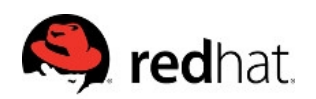

## systemd Dependencies

- Define order and requirements for each unit
- Example: nfs-lock.service

Requires=rpcbind.service network.target After=network.target named.service rpcbind.service Before=remote-fs-pre.target

• No more semi-arbitrary 00-99 ASCII order loading

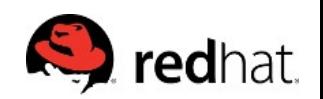

### Parallel, Not Serial

- Allows for Faster Start Up and Shutdown
- Efficiently Use System Resources

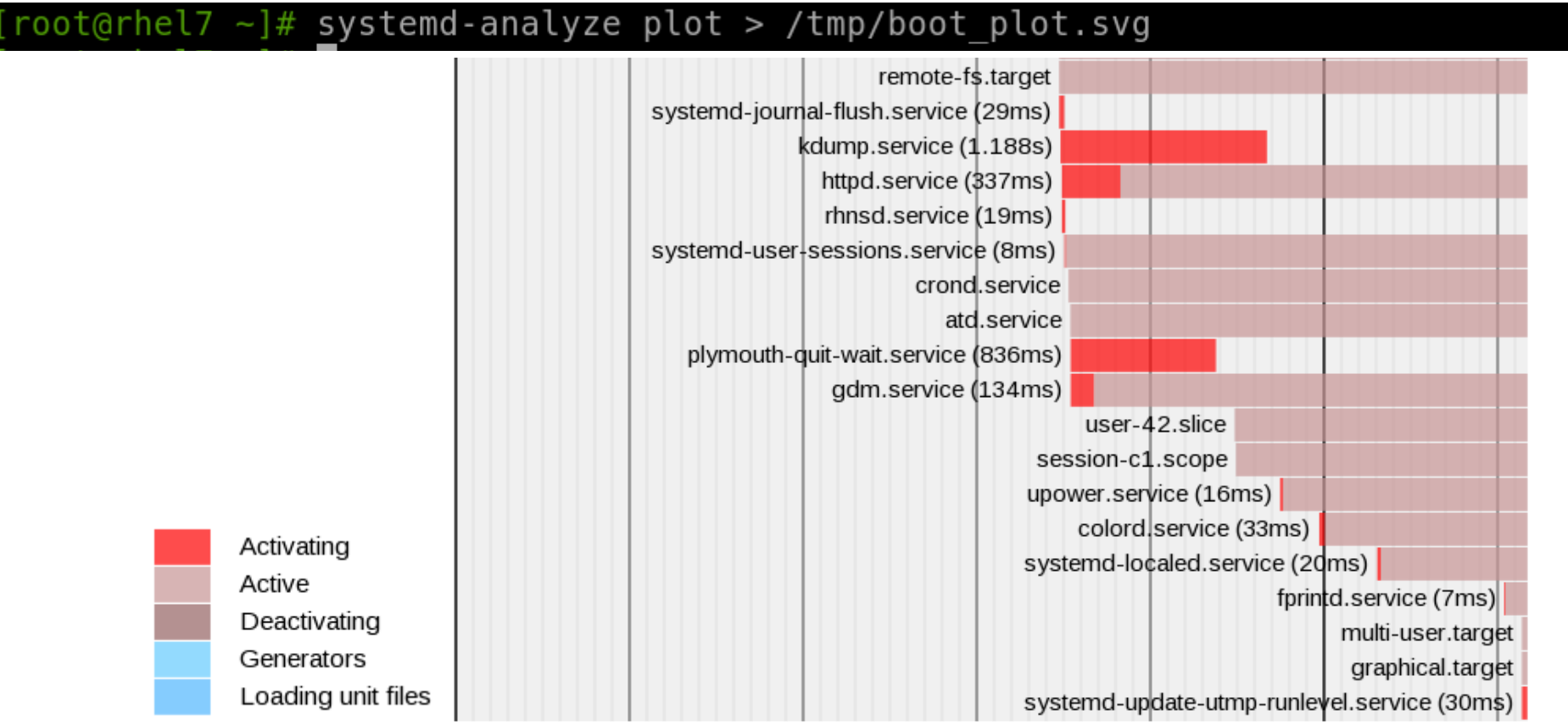

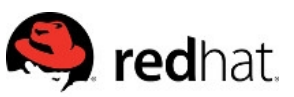

### Boot Process

• Boot path determined by default.target

### Let's track it backwards!

[root@rhel7  $\sim$ ]# systemctl get-default graphical.target

[root@rhel7 ~]# grep -v '^#' /usr/lib/systemd/system/graphical.target

[Unit] Description=Graphical Interface Documentation=man:systemd.special(7) Requires=multi-user.target After=multi-user.target Conflicts=rescue.target Wants=display-manager.service AllowIsolate=yes

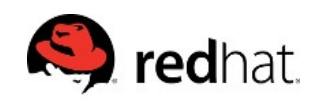

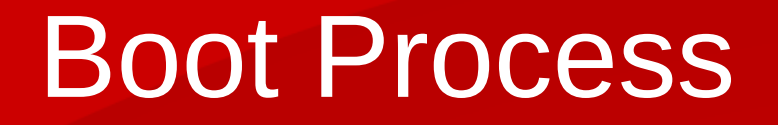

• graphical.target requires multi-user.target...

[root@rhel7 ~]# grep -v '^#' /usr/lib/systemd/system/multi-user.target

 $[Unit]$ Description=Multi-User System Documentation=man:systemd.special(7) Requires=basic.target Conflicts=rescue.service rescue.target After=basic.target rescue.service rescue.target AllowIsolate=yes

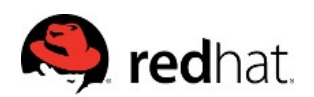

### Boot Process

• Which requires basic.target...

 $[root@rhel7 -]$ # grep -v '^#' /usr/lib/systemd/system/basic.target

[Unit] Description=Basic System Documentation=man:systemd.special(7) Requires=sysinit.target Wants=sockets.target timers.target paths.target slices.target After=sysinit.target sockets.target timers.target paths.target slices.target

• Which requires sysinit.target...

[root@rhel7 ~]# grep -v '^#' /usr/lib/systemd/system/sysinit.target

[Unit] Description=System Initialization Documentation=man:systemd.special(7) Conflicts=emergency.service emergency.target Wants=local-fs.target swap.target After=local-fs.target swap.target emergency.service emergency.target

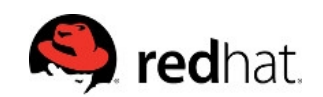

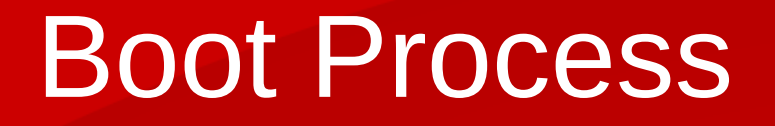

### Which wants local-fs-pre.target and swap.target...

[root@rhel7 ~]# grep -v '^#' /usr/lib/systemd/system/local-fs-pre.target

[Unit] Description=Local File Systems (Pre) Documentation=man:systemd.special(7) RefuseManualStart=ves [root@rhel7 ~]# grep -v '^#' /usr/lib/systemd/system/swap.target

[Unit] Description=Swap Documentation=man:systemd.special(7) [root@rhel7  $\sim$ ]#

• End of the line!

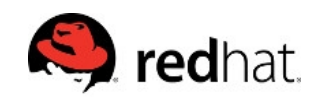

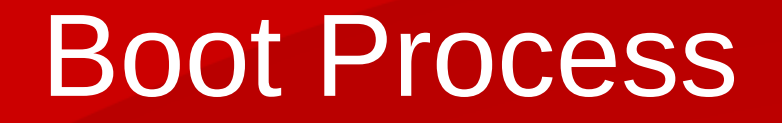

Targets then loaded from the beginning..

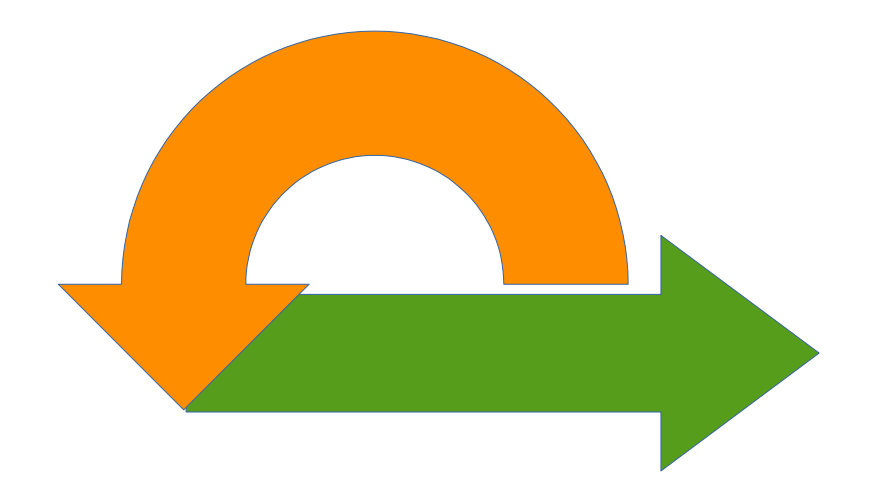

But, how does this work for starting individual services?

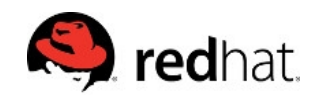

### Boot Process – Services/Units

• Target "Wants" Directories:

/usr/lib/systemd/system/<name>.target.wants/ /etc/systemd/system/<name>.target.wants/

- Files are symlinks to actual unit files
- Empty target wants directories are placeholders

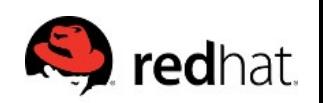

### Boot Process - Services/Units

### Example for multi-user.target.wants:

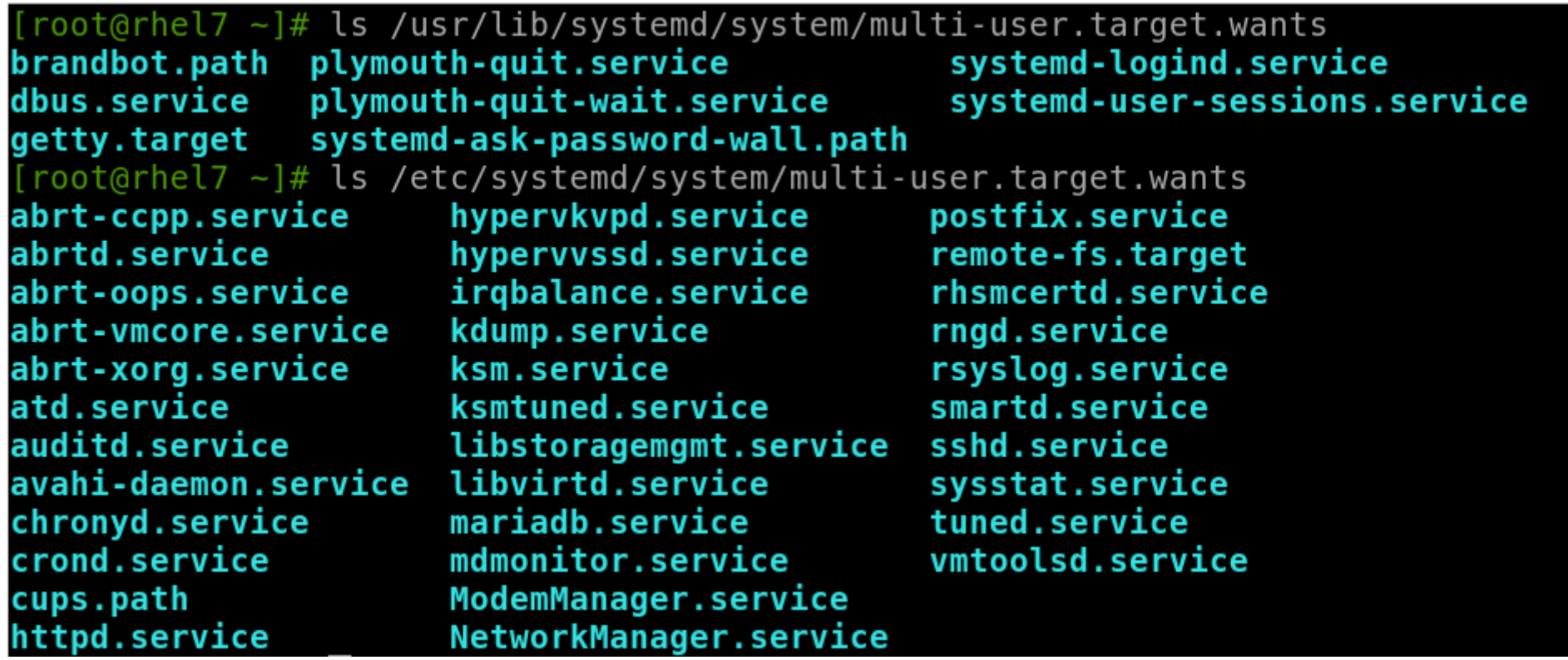

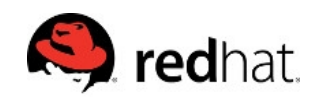

## Exploring dependencies

### List all services by target:

[root@rhel7 ~]# systemctl list-dependencies multi-user.target --no-pager multi-user.target -abrt-ccpp.service -abrt-oops.service -abrt-vmcore.service -basic.target alsa-restore.service -alsa-state.service -paths.target -slices.target ⊣-.slice∟ L\_system.slice -sockets.target -avahi-daemon.socket -cups.socket -timers.target Lsystemd-tmpfiles-clean.timer getty.target--getty@tty1.service remote-fs.target

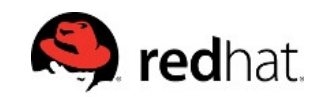

## **Analyzing Boot**

### • Each unit is tracked during start up

#### $[root@rhel7 -]$ # systemd-analyze blame --no-pager

2.598s mariadb.service

1.459s kdump.service

868ms plymouth-quit-wait.service

867ms postfix.service

510ms firewalld.service

397ms network.service

380ms httpd.service

347ms boot.mount

311ms tuned.service

245ms lym2-monitor.service

237ms libvirtd.service

232ms accounts-daemon.service

203ms systemd-vconsole-setup.service

203ms ModemManager.service

168ms avahi-daemon.service

167ms systemd-logind.service

156ms rtkit-daemon.service

127ms chronyd.service

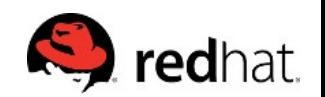

### Targets are the new Runlevels

### Targets != Runlevels – some equivalency

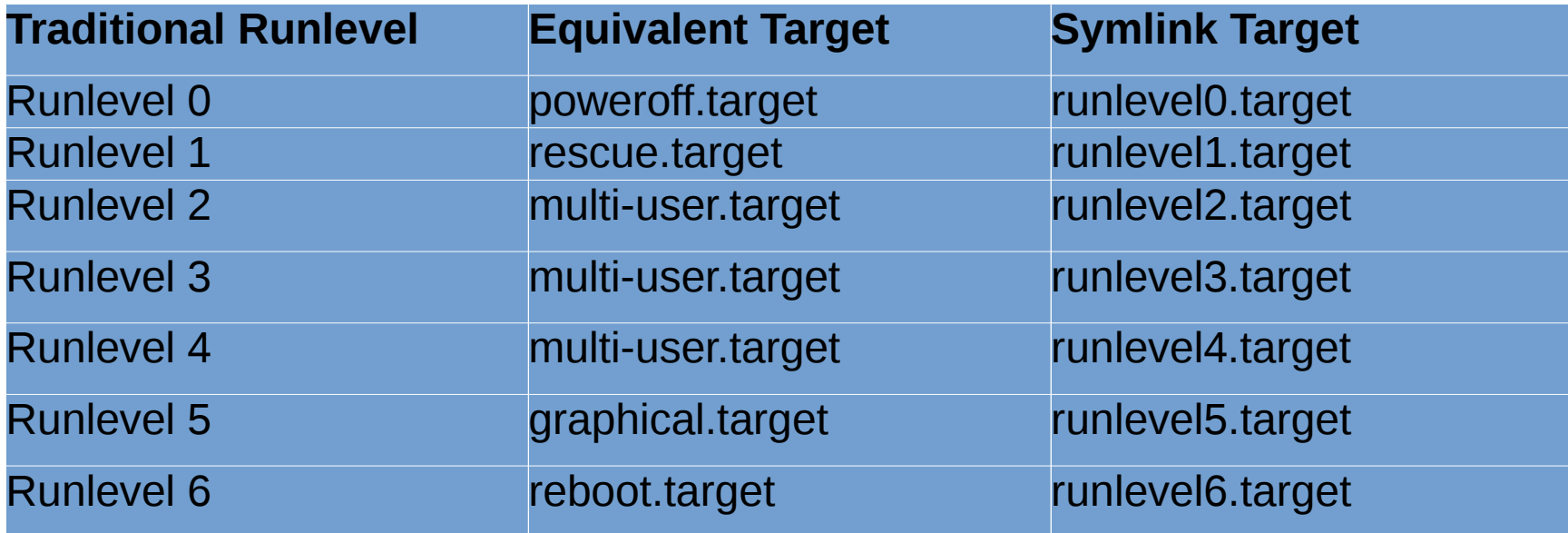

• Targets can and will contain other targets

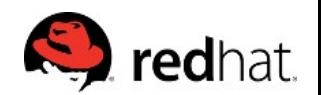

### Common Targets

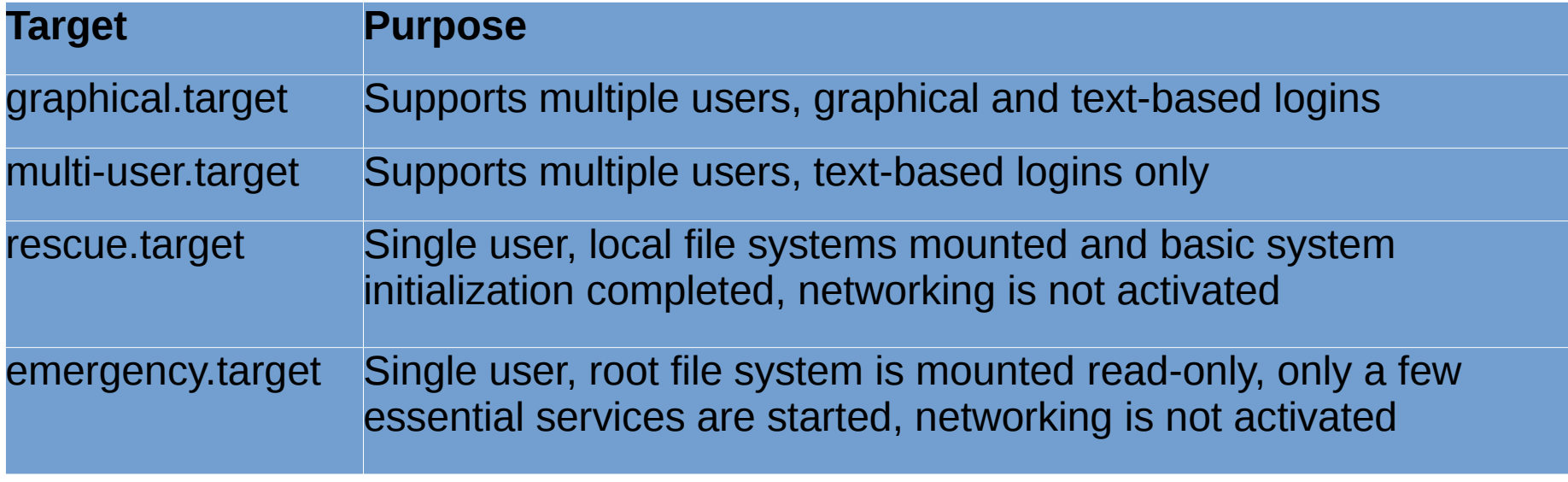

• Rescue and Emergency require root password!

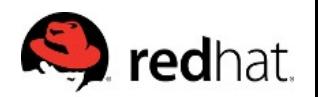

## Working with Targets

Viewing the default target:

root@rhel7 ~]# systemctl get-default multi-user.target root@rhel7  $\sim$ ]#

#### Setting default target:

 $[root@rho17 - ]$ # systemctl set-default graphical.target rm '/etc/systemd/system/default.target' ln -s '/usr/lib/systemd/system/graphical.target' '/etc/systemd/system/default.ta rget' [ $root@rho17 - ]#$ 

Default target is just a symlink:

[root@rhel7 ~]# ls -al /etc/systemd/system/default.target lrwxrwxrwx. 1 root root 40 Feb 22 21:17 /etc/systemd/system/default.target -> /u sr/lib/systemd/system/graphical.target [ $root@rho17 - ]#$ 

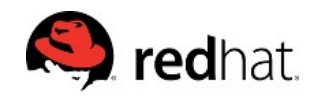

## Working with Targets

Changing currently loaded target:

[root@rhel7 ~]# systemctl isolate graphical.target [root@rhel7  $\sim$ ]#

### Changing to rescue mode:

[root@rhel7  $\sim$ ]# systemctl rescue

Broadcast message from mruzicka@rhel7.mruzicka on pts/0 (Sat 2015-02-14 19:48:43 EST):

The system is going down to rescue mode NOW!

Changing to emergency mode without sending message:

[root@rhel7 ~]# systemctl --no-wall emergency

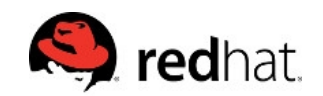

## Working with Targets

View list of currently loaded targets:

#### oot@rhel7 ~]# systemctl list-units --type target

### Results pipe to less by default: (can use --no-pager)

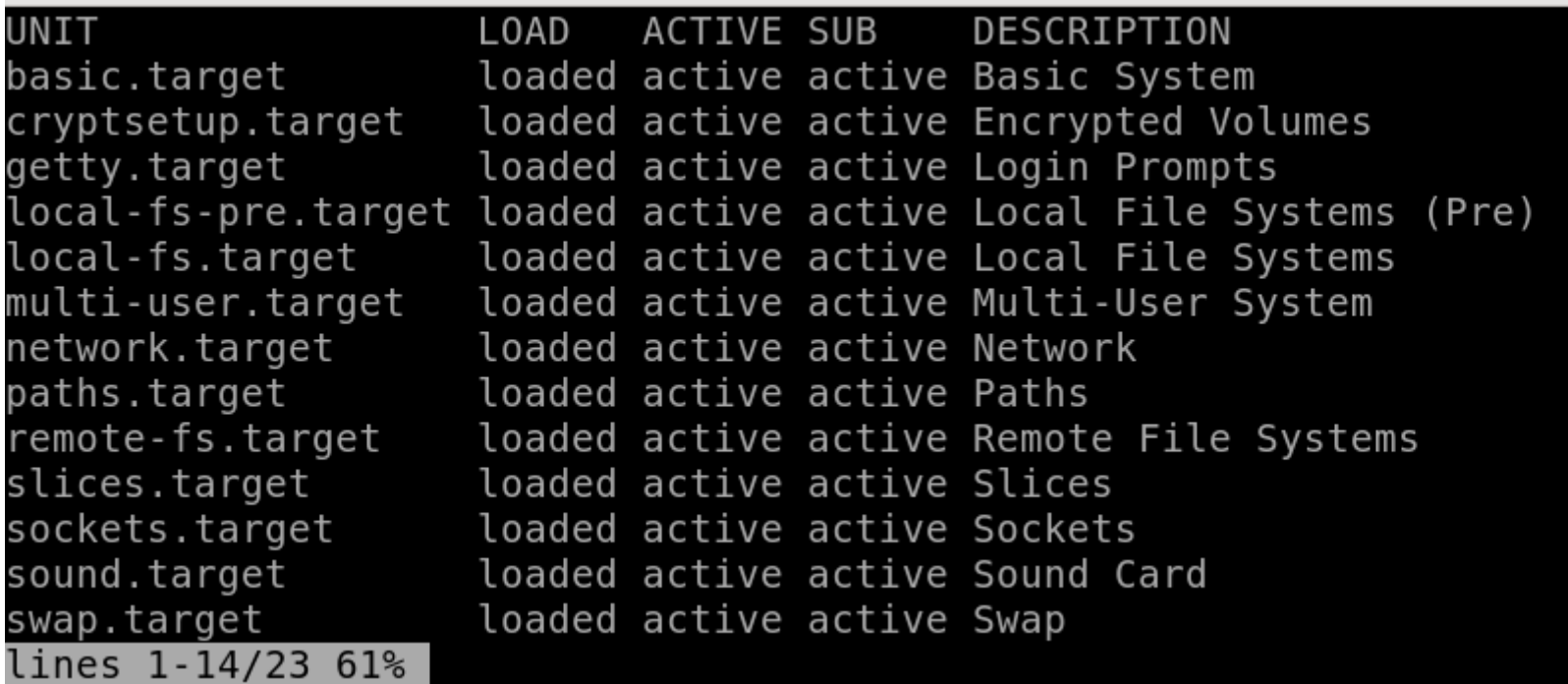

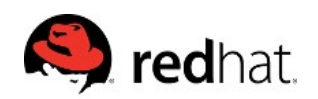

## Shutting Down, Suspending, Etc.

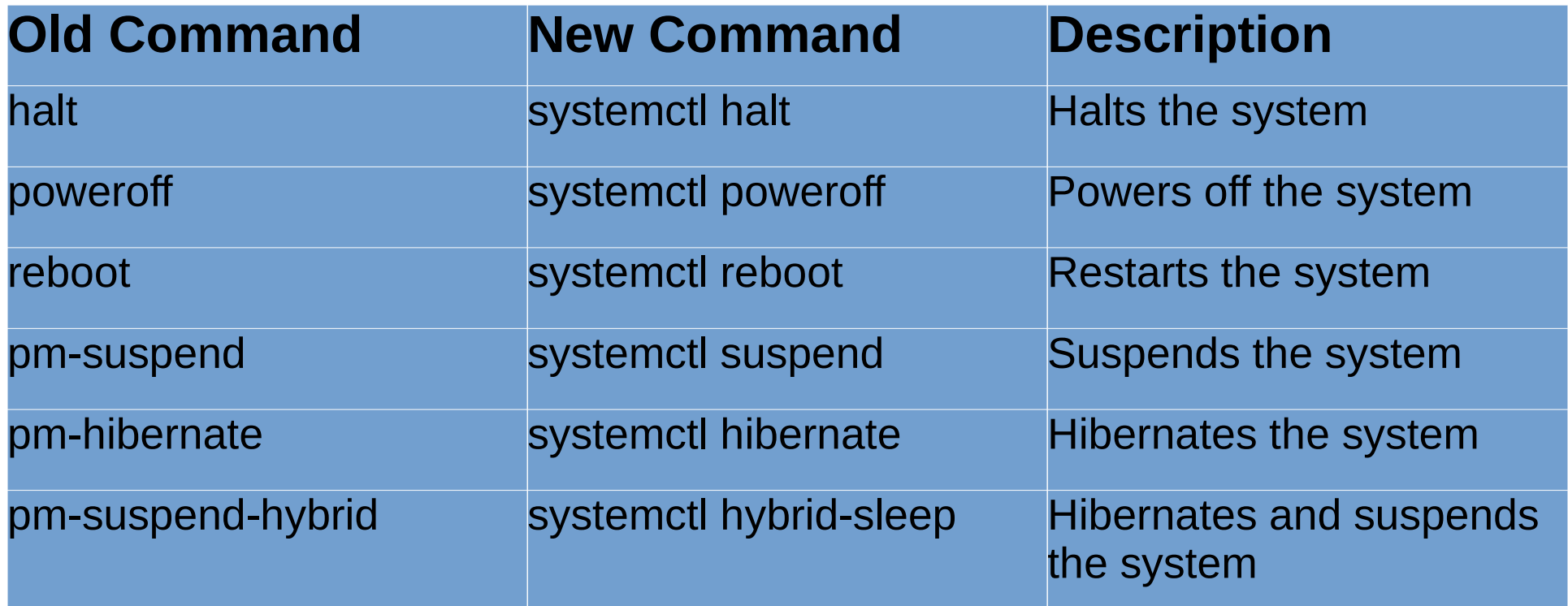

root@rhel7 ~]# ls -al /usr/sbin/shutdown lrwxrwxrwx. 1 root root 16 Feb 13 17:00 /usr/sbin/shutdown -> ../bin/systemctl  $[root@rho17 - ]#$ 

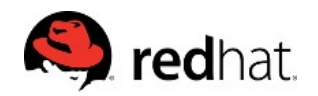

## systemd-cgtop

### Show top control groups by their resource usage:

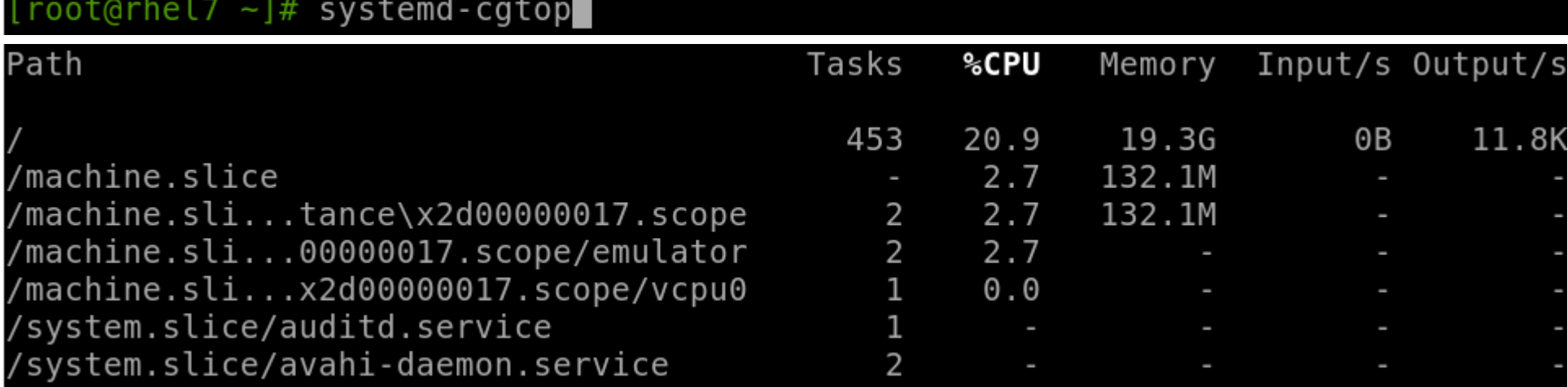

### • May need to enable accounting - nerfect<br>
"oot@rhel7 ~]# vi /etc/systemd/system/mariadb.service.d/accounting.conf

[Service] CPUAccounting=1 MemoryAccounting=1 BlockAccounting=1

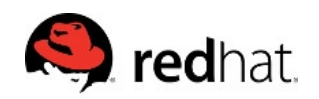

### systemd-cgls

### Recursively show control group contents:

 $root@rhe17 - ]$ # systemd-cgls  $\blacksquare$ 

/usr/lib/systemd/systemd --switched-root --system --deserialize 23 user.slice user-1000.slice -session-2.scope - 311 - bash -2830 sshd: mruzicka [priv -2866 sshd: mruzicka@pts/1 -2867 - bash

system.slice -systemd-localed.service L\_1810 /usr/lib/systemd/systemd-localed -colord.service L-1644 /usr/libexec/colord -upower.service L-1145 /usr/libexec/upowerd polkit.service -680 /usr/lib/polkit-1/polkitd --no-debug

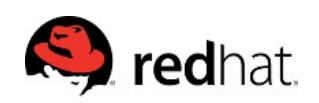

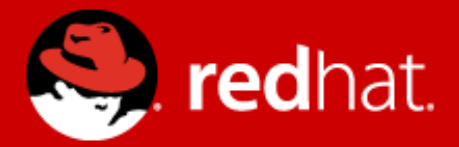

## systemd Logging: journalctl

## Improved Logging

- Don't need to wait for syslog to start
- No More Losing STDERR and STDOUT
- More detail than classic syslog alone
- Logging with metadata
- Improved debugging and profiling

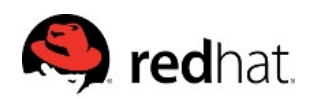

- Does not replace rsyslog in RHEL 7
	- rsyslog is enabled by default
- The journal is not persistent by default.
	- Enable persistence: `mkdir /var/log/journal`
- Stored in key-value pairs
	- journalctl [tab] [tab]
	- Man 7 systemd.journal-fields
- Collects event metadata along with the message
- Simple to filter
	- Interleave units, binaries, etc.

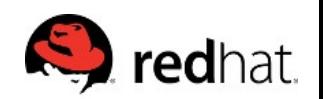

## Using the Journal

- Tail the journal: `journalctl -f`
- Show X number of lines: `journalctl -n 50`
- View from boot: `journalctl -b`
- Filter by priority: `journalctl -p [level]`

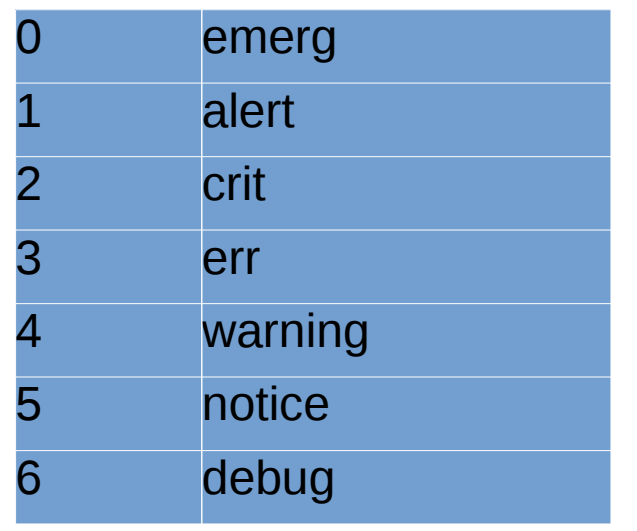

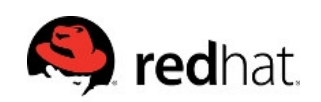

### View basic logs:

#### oot@rhel7 ~]# journalctl

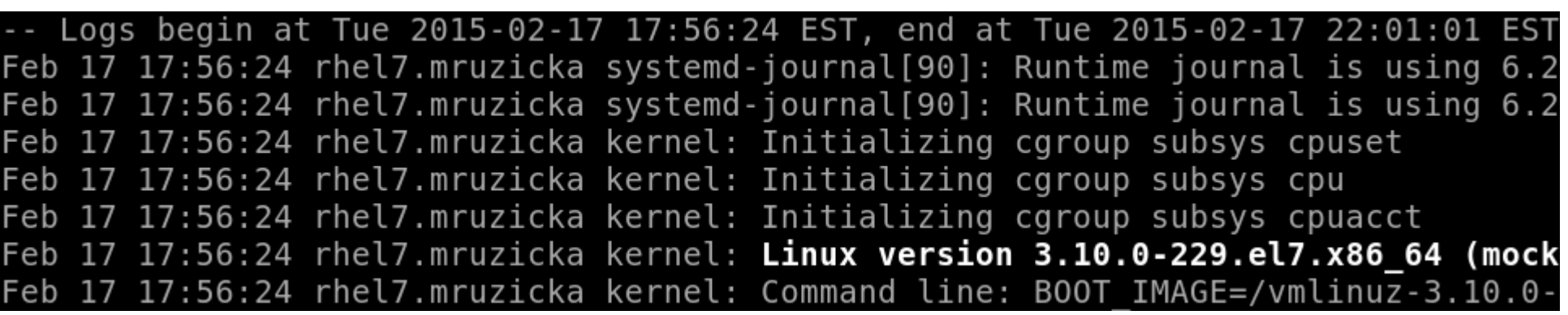

- Time stamps converted to system local time zone
- All logged data is shown, including rotated logs
- Non-persistent by default, can be preserved

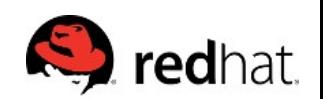

### View most recent logs: (-f to follow)

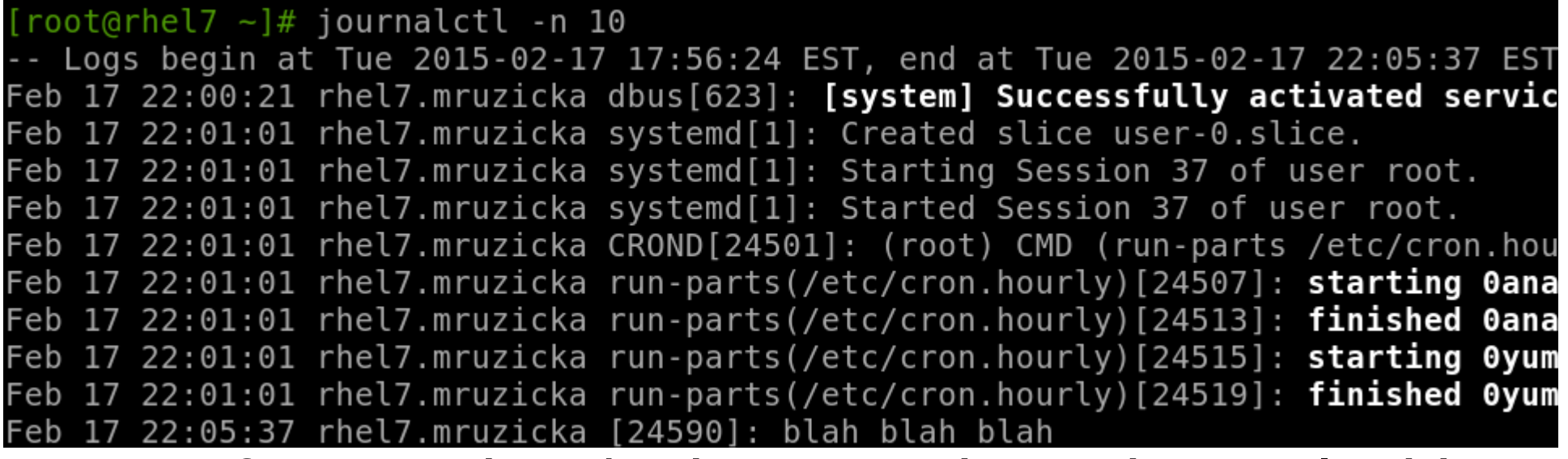

### • Can force stdout/stderr to write to journal with systemd-cat if wanted

root@rhel7 ~]# systemd-cat echo 'blah blah blah'

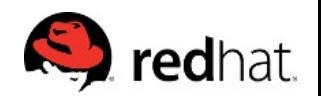

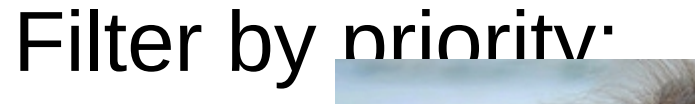

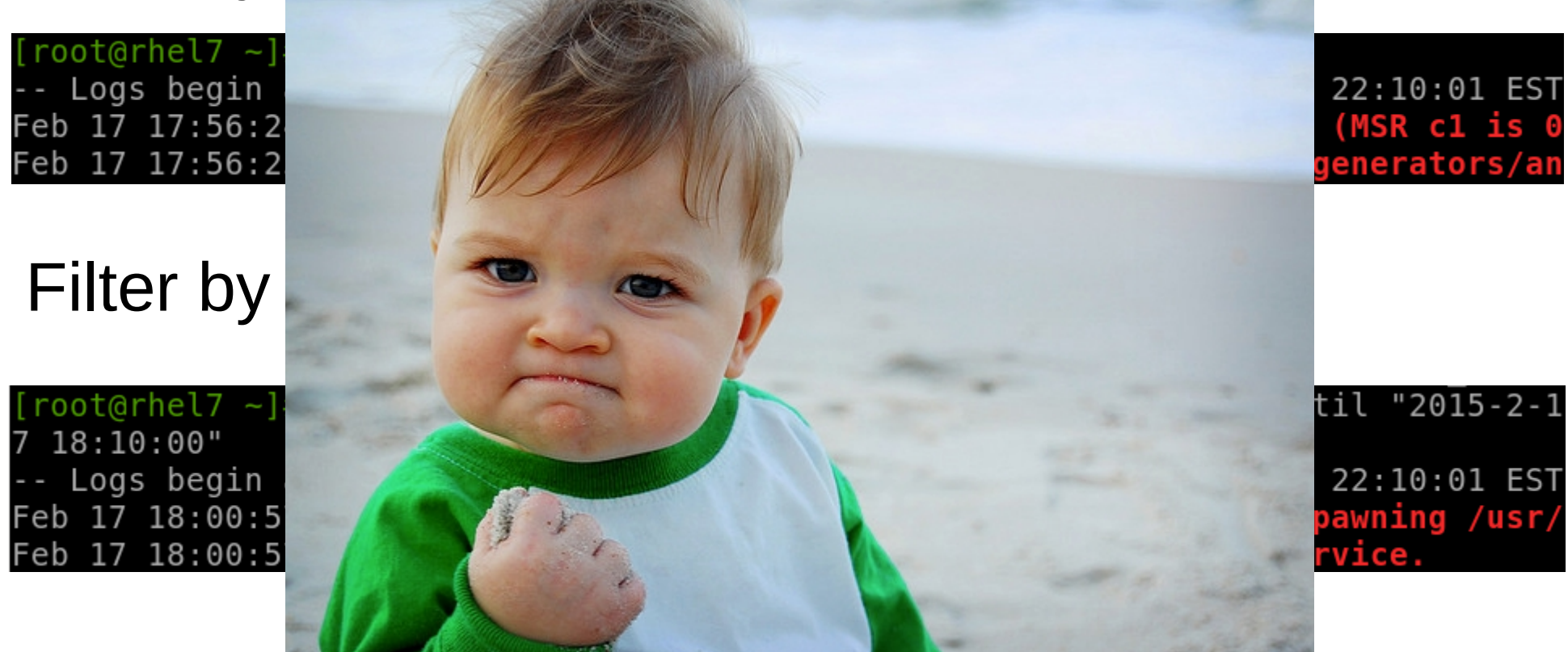

• Advanced filtering by field, UID, unit, etc..

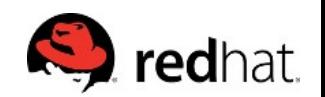

## Using journalctl

- Other useful filters:
	- -r reverse order
	- $-$  -u [unit]
	- binary e.g. /usr/sbin/dnsmasq [additional binaries]
	- --since=yesterday or YYYY-MM-DD (HH:MM:SS)
	- --until=YYYY-MM-DD
- View entire journal
	- journalctl -o verbose (useful for grep)

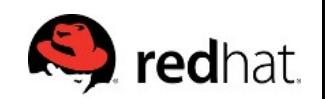

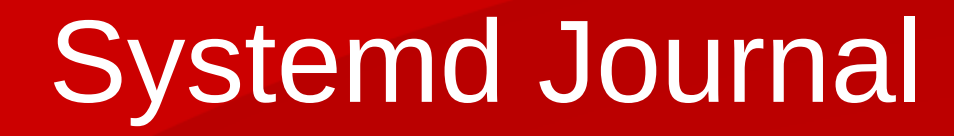

### **How to enable persistent logging for the systemd journal**

https://access.redhat.com/solutions/696893

### **System Administrator's Guide**

• https://access.redhat.com/documentation/en-US/Red Hat Enter prise\_Linux/7/html/System\_Administrators\_Guide/s1-Using\_the \_Journal.html

### **Lennart Poettering - The systemd Journal**

https://www.youtube.com/watch?v=i4CACB7paLc

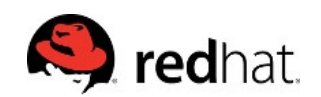

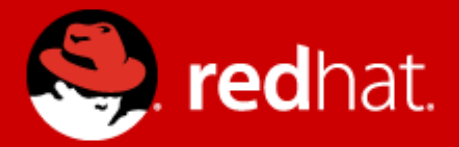

# systemd - Review

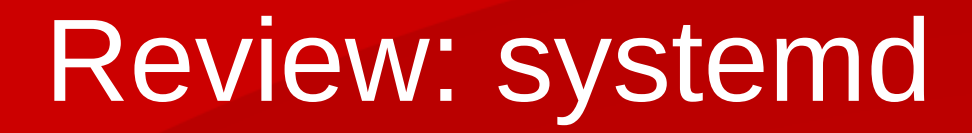

- Replaces init and does much more
- It is here and it's powerful
- New boot and root password reset process
- New commands and functionality
- Plenty of great information and resources available

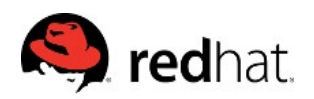

### Start using the new commands

Bash Completion is your friend!

– # yum install bash-completion

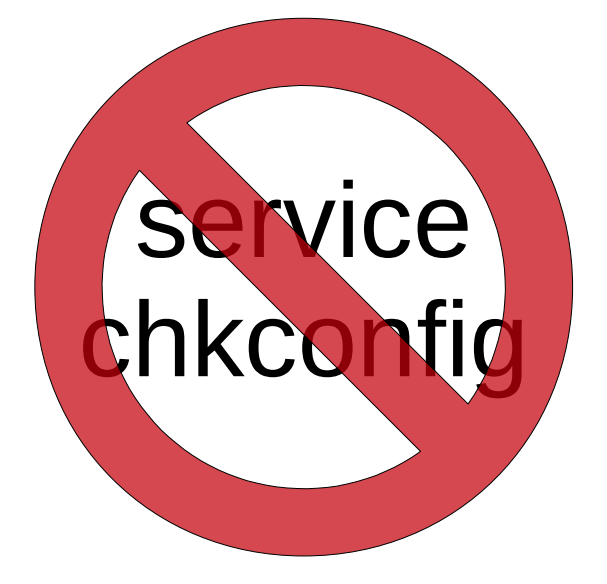

### **systemd Cheat Sheet for Red Hat Enterprise Linux 7**

https://access.redhat.com/articles/systemd-cheat-sheet

**Common Administrative Commands in RHEL 5, 6, & 7**

● https://access.redhat.com/articles/1189123

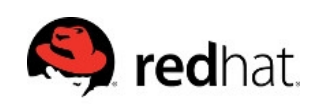

## **Compatibility**

- Systemd maintains 99% backwards compatibility with [LSB compatible initscripts and the exce](https://access.redhat.com/solutions/696893)ptions are well documented.
- While we do encourage everyone to convert legacy s[cripts to service unit files, it](https://access.redhat.com/documentation/en-US/Red_Hat_Enterprise_Linux/7/html/System_Administrators_Guide/s1-Using_the_Journal.html)'s not a requirement.
- Incompatibilities are listed here: h[ttp://www.freed](https://access.redhat.com/documentation/en-US/Red_Hat_Enterprise_Linux/7/html/System_Administrators_Guide/s1-Using_the_Journal.html)esktop.org/wiki/Software/systemd/Incompatibilities/
- Converting SysV Init Scripts: http://0pointer.de/blog/projects/systemd-for-admins-3.html

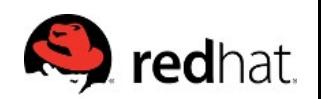

## Systemd Resources

- RHEL 7 documentation: https://access.redhat.com/site/documentation/Red\_Hat\_Enterpr ise\_Linux/
- Systemd project page: http://www.freedesktop.org/wiki/Software/systemd/
- Lennart Poettering's systemd blog entries: (read them all) http://0pointer.de/blog/projects/systemd-for-admins-1.html
- Red Hat System Administration II & III (RH134/RH254) http://redhat.com/training/
- Systemd FAQ
- Tips & Tricks

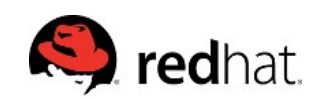

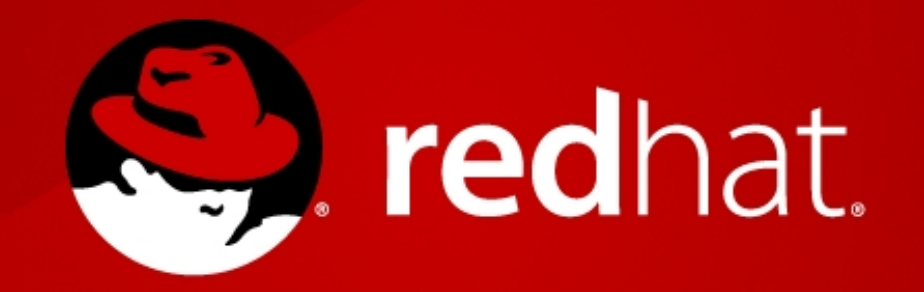